**MYLAPS** 

VERSION 1.0 ENGLISH

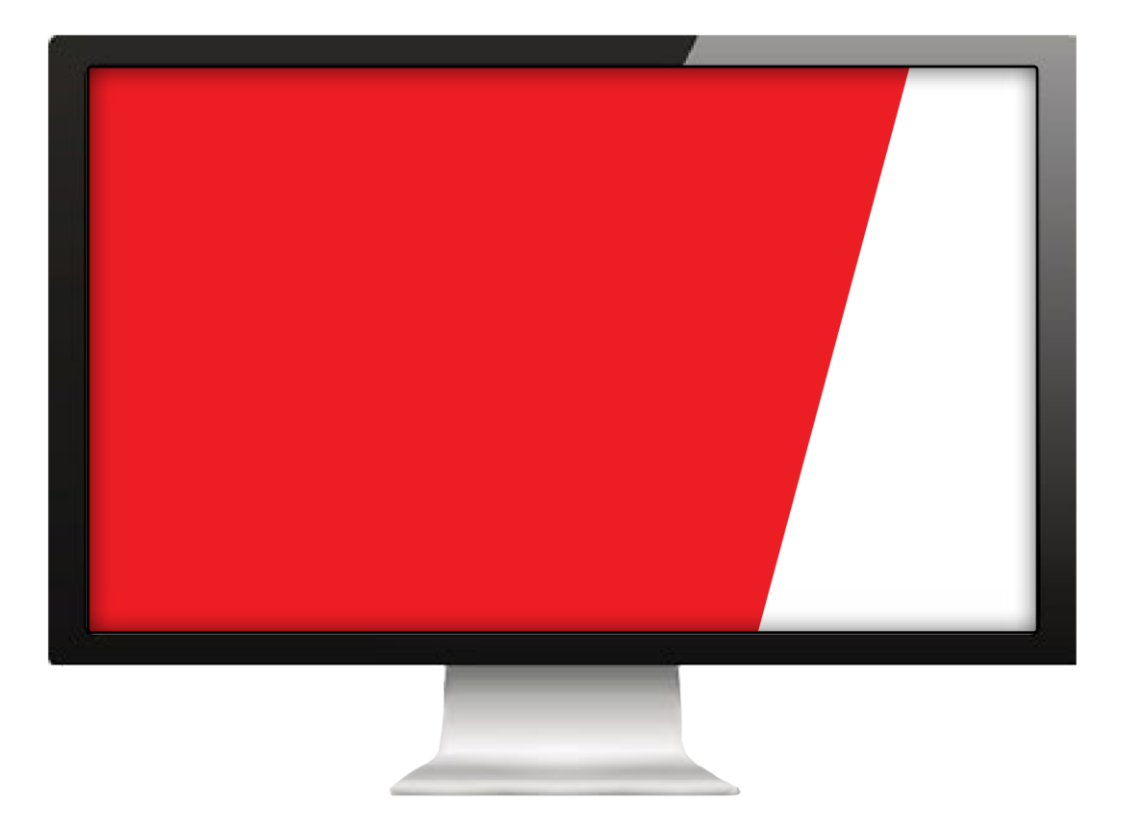

# **MANUAL SPEEDHIVE APP FEED FOR TRACKSIDE**

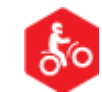

**CAN BE USED FOR** 

EXPERIENCE PROGRESS

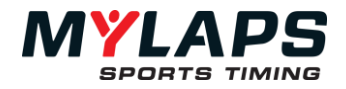

Published by: MYLAPS B.V. Zuiderhoutlaan 4 2012 PJ Haarlem The Netherlands

Copyright © 2018 No part of this document may be reproduced by any means without the written consent of the publisher. Whilst every care has been taken to ensure that the information in this document is correct, no liability can be accepted by MYLAPS for loss, damage or injury caused by any errors or omissions in this document. The sale of products, services of<br>goods governed under this publication are covered by MYLAPS's standard Terms and Conditions of Sales. publication is provided solely for informational purposes.

All hardware and software product names used in this document are likely to be registered trademarks and must be treated accordingly.

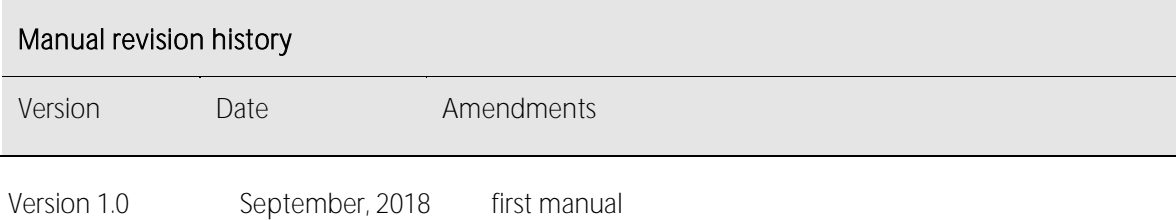

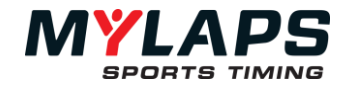

## How to use this manual

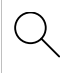

。<br>「〇

# $Q_{\mathsf{S}}$  Search for Keywords

Search for keywords to find a topic. Press Ctrl+F on Windows or Command+F on Mac.<br>
Navigate Topics

### Navigate Topics

View a complete list of topics in the table of contents. Click on a topic to navigate to that section

## Printing this Document

This document supports high resolution printing.

## Legends

Hints and Tips  $\bigwedge_{\text{Important}}$  Important  $\bigotimes_{\mathbb{R}} \mathbb{F}$  Reference

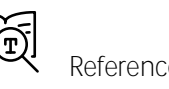

## Download options

The live timing of your event can be found in the Speedhive App by clicking on LIVE TIMING heading. Direct your racers to download the app from the App Store or Google Play

# About this Manual

This manual is intended for operating and supervisory personnel and provides information on installing and operating the product.

This publication has been written with great care. However, the manufacturer cannot be held responsible, either for any errors occurring in this publication or for their consequences.<br>The sale of products, services of goods governed under this publication are covered by MYLAPS 's standard Terms and

Conditions of Sales and this product manual is provided solely for informational purposes.

## General

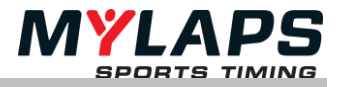

Speedhive App Feed is a program that distributes live event results from Trackside to the Speedhive App. This program is for Trackside users only.

MYLAPS Trackside users

#### COST

There is no cost to use this service There is no cost for racers to download the Speedhive App

#### REQUIREMENTS

Computer using Trackside with transponder scoring Active internet connection MYLAPS Speedhive App Feed program

#### PROCESS

- 1. Create an Organization Account on Mylaps.com (this is the same account used for posting results to Speedhive.com). To create an account, go to <portal.mylaps.com> and start a new account or login with your credentials.
- 2. Install Speedhive App Feed program onto a PC that is running Trackside and connected to the main Trackside database and has internet access. <http://mxtransponder.com/trackside/SpeedhiveFeedApp.msi>
- 3. In Trackside, click menu: WEB, START SPEEDHIVE FEED APP and provide your Organization User Id and Password.
- 4. The live timing of your event can be found in the Speedhive App by clicking on LIVE TIMING heading. Direct your racers to download the app from the App Store or Google Play

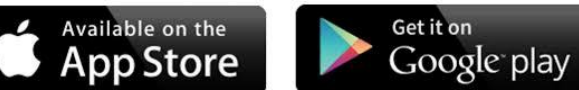

5. If you want to broadcast Live Timing on a website, please check with your Mylaps contact for pricing information. There is no fee to send the live timing data to the Speedhive App.

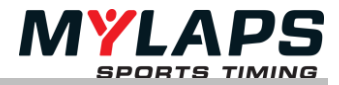

# Support

In case you encounter any issues, please contact our office in Atlanta, USA

MYLAPS Americas Office Atlanta, USA Tel: +1 (678) 816 4000 Email: info.americas@mylaps.com